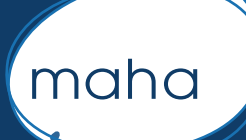

# TECHNICAL BRIEF Vaccination Survey Mapper

# What is at stake ?

### The Survey mapper is a:

• User friendly, Geographic Information System (GIS)

• Adaptable to any questionnaire and easy to implement solution for monitoring EPI programme follow-up, such as KAP changes after health promotion programmes

## With the Vaccination Survey Mapper, you can display

• Information on several indicators from a standard vaccination survey on a map, such as the distance from household to vaccination site...

• An epidemiological webmap adapted to your own context (district, city, village, urban slum)

• Several predefined barriers to vaccination related indicators in a traffic light colour scheme.

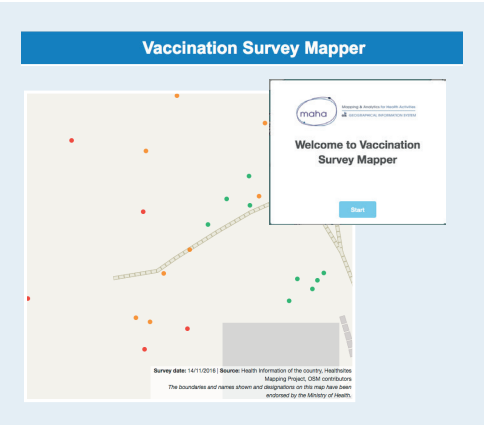

When you are hovering over a point, a set of households (HH) related information is made available, such as the number of children and the type of vaccination undertaken in the household

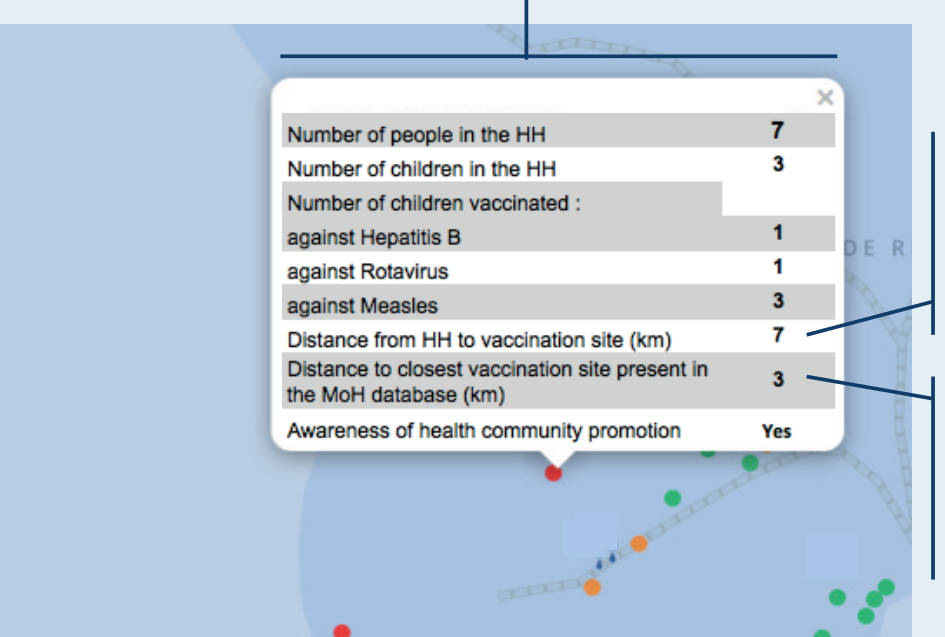

In regards to the "Distance from HH to vaccination site (km)" : The reply comes straight from the HH surveyed, which is compared with the next information line

In regards to the "Distance to closest vaccination site present in the MoH database (km ) »:

The reply is calculated according to the closest georeferenced vaccination site recorded into MoH database

# What has to be defined prior to your request?

1. W hich health related information should the vaccination survey address and for which objectives?

- 2. Guarantee that the coordinates of each household, latitude and longitude points are properly collected during the survey and consent from household representative,
- 3. Ensure that only anonymized files are transmitted

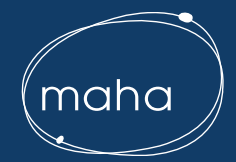

# What does the term mapper mean ?

Due to the ability to visualize indicators on a map in different contexts, to select indicators which automatically display surveyed households in a traffic light colour scheme; such functionalities enable EPI Programme Managers, from headquarter to grass rooted ones to monitor the barriers to vaccination and the effects of health promotion programmes.

#### The following list of indicators can be selected :

### **Choose indicator**

 $\sqrt{ }$  none

- Distance from household to vaccination site point
- Level of understanding on the part of parents about child vaccination
- Number of educational programmes exposed during the last quarter
- % of availibility of vaccination cards (shown during the survey out of the number of children)
- Number of the activation of effective reminder/recall received
- Existence of a platform for adolescent immunization

Export the map

The user can choose the information to display: the options available in the menu will depend on the existing columns in uploaded survey file.

Once an indicator is chosen from the menu, the grey icons on the map will take color and the title bar and the legend will change accordingly.

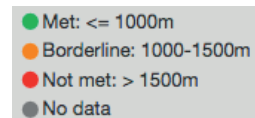

Access to the vaccination station in highly populated urban areas

 $\bullet$  Met Not met No data

Level of understanding on the part of parents about child vaccination

### Relationship between EPI Field Team and Maha Shared Service Center

The EPI field team is overseeing the setting up of the survey, the Mobile Data Collection & data management steps. Attention must be given to latitude and longitude points, consent & anonymized files.

Maha team (i) can contribute to the design of the survey form, (ii) adapts the code for the replies to match the analytical expectations and (iii) can draft a report about the observations, conclusions & recommendations

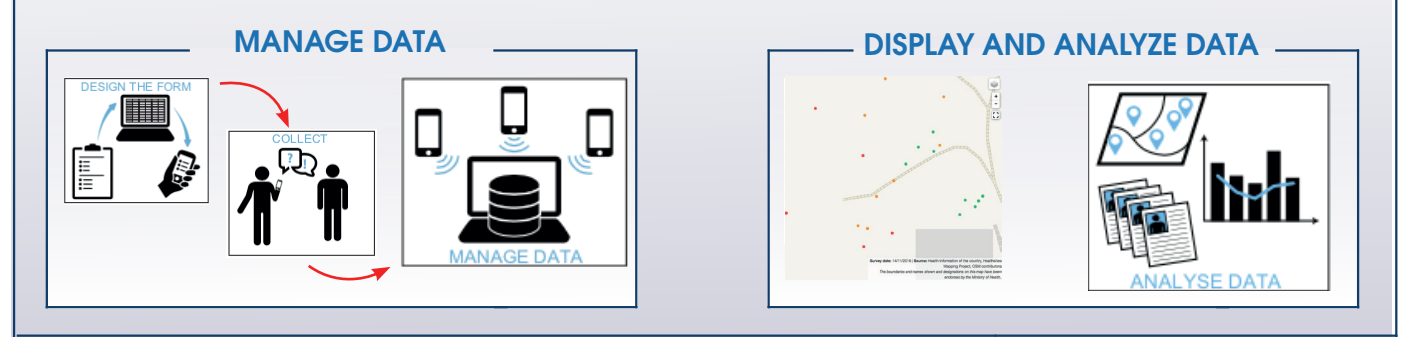

### THE VACCINATION SURVEY MAPPER ALLOWS THE USER TO SELECT BASEMAP

It is possible to switch the basemap between the standard OpenStreet Map design, the MoH database basemap which includes nationwide health facilities or even satellite image.

See the layer icon Select your layer

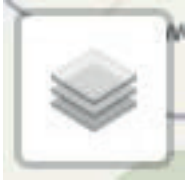

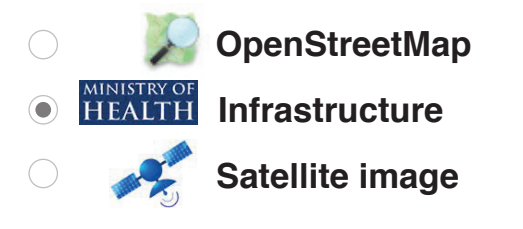

For a simple survey and reviewing of the display: 1 working day, maximum 2 days For a more complex survey & analitycal exercice: 3 working days, maximum 5 days.

 $\triangledown$  What is the expected deadline ?  $\blacktriangledown$   $\triangledown$  What is the workload ?

For a simple survey and reviewing of the display: from 2 to 4 calendar days after having validated the spatial and epidemiological datasets are correct

For a more complex survey & analitycal exercice, including search of background layer or satellite image: from 5 to 8 calendar days depending on the availibility of data